## Mail opsætning af thunderbird

1.) Klik på "*mail".* 

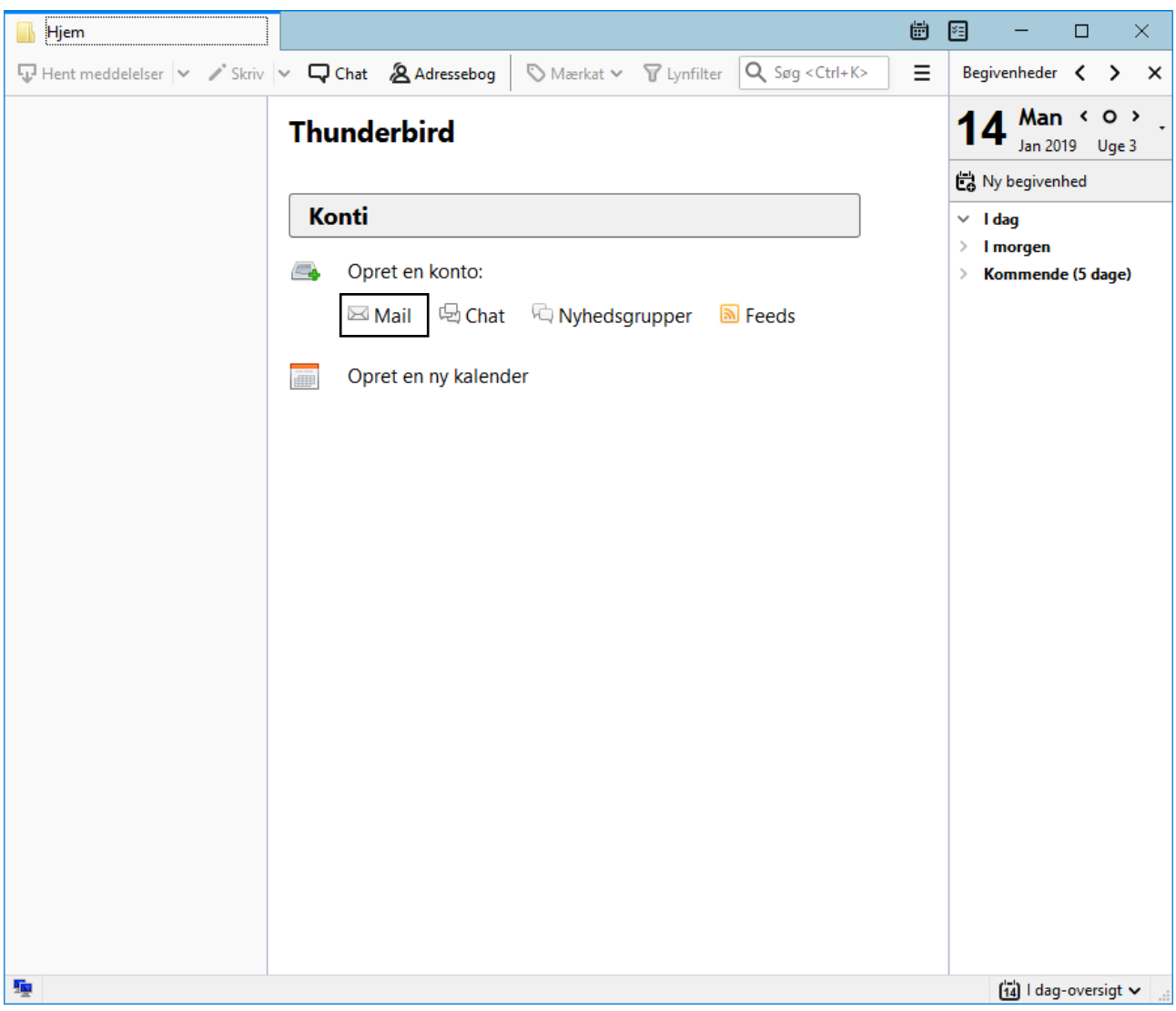

2.) udfyld felterne, som vist på nedenstående billede.

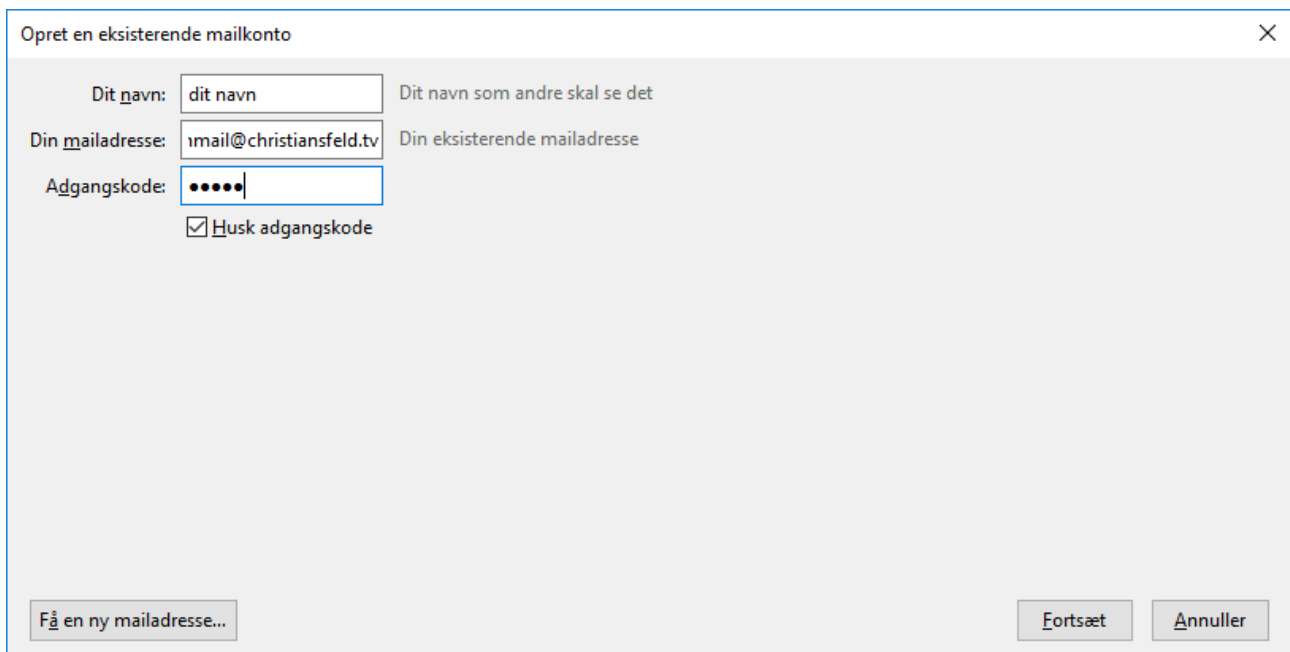

## Klik derefter på forsæt og klik på manuel konfiguration

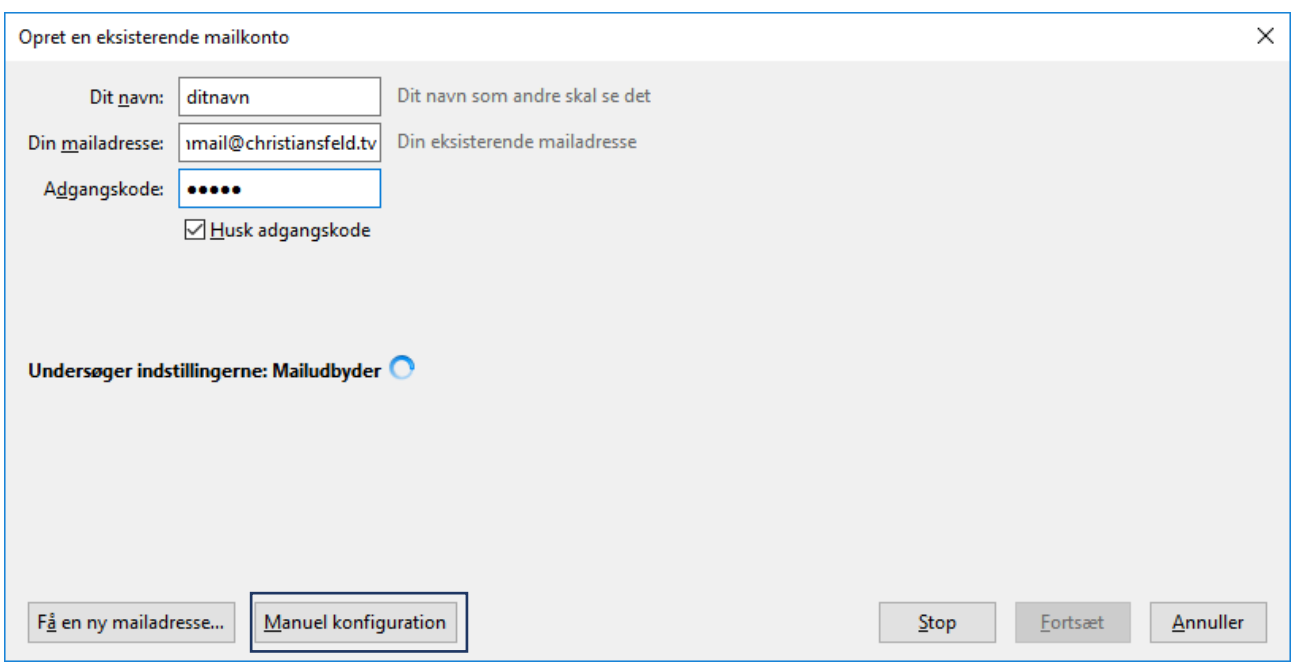

3.) Udfyld felterne som vist på nedenstående billede. Derefter klik på "opret konto".

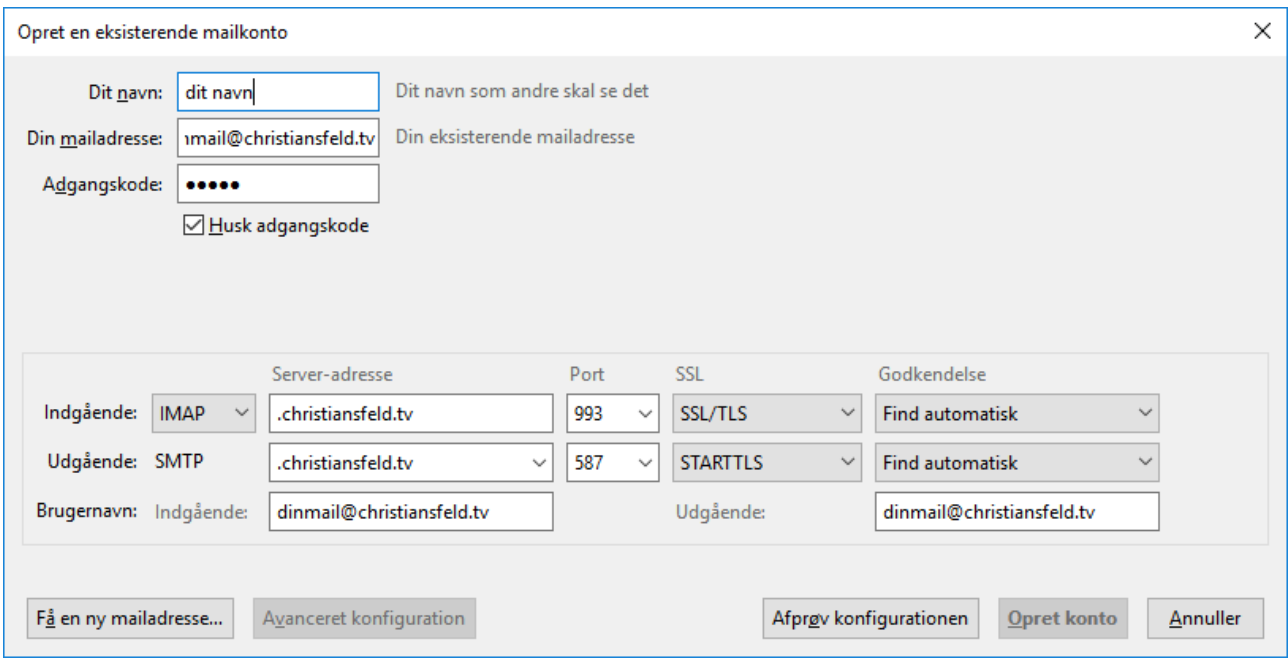